# **Provisioning permission levels**

This page explains how Service Providers, Organizations, and User accounts can add SIP devices considering the provisioning permissions set in VoipNow's web interface.

- [Overview](#page-0-0)
- **[Provisioning permissions for Service Providers](#page-0-1)**
- **[Provisioning permissions for Organizations](#page-0-2)**
- [Provisioning permissions for Users](#page-1-0)

#### <span id="page-0-0"></span>**Overview**

VoipNow comes with 3 levels of provisioning permissions: **Modify**, **View** and **None**.

Service Providers, Organizations, and Users can provision SIP devices based on the provisioning permissions set on account level. System admins can add SIP devices in any context regardless of the provisioning permissions in place.

The **Allow to provision devices** option is available in the **Roles and Phone Numbers** page of each account and can only be set by the parent account owner.

# <span id="page-0-1"></span>Provisioning permissions for Service Providers

Each setting on the **Allow to provision devices** option of the Service Provider account combined with those set at the level of his Organizations and Users influences his provisioning capabilities.

To add a SIP device, the Service Provider account owner must go to **Telephony Provisioning SIP Devices**.

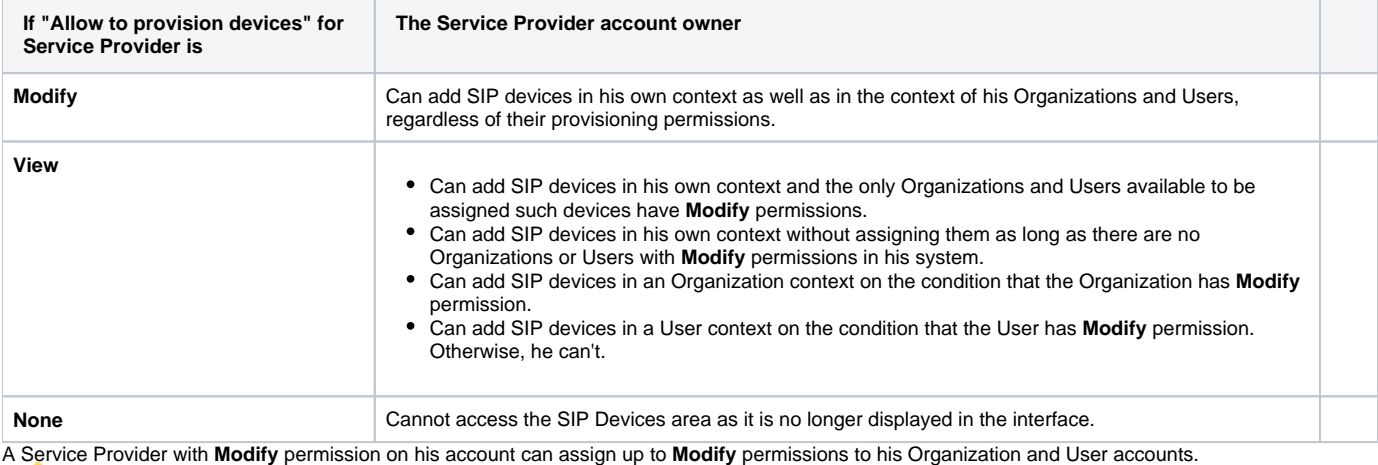

A Service Provider with **View** permission on his account can assign up to **View** permissions to his Organization and User accounts.

A Service Provider with **None** permission on his account cannot assign any provisioning permissions to his Organization and User accounts. In this case, the SIP Devices area will not even show in the interface.

#### **Special case for Service Provider and Organization accounts**

If the SP has the **View** permissions and his Organization has **Modify** permissions, the SP can change his Organization's **Allow to provision devices** permission from **Modify** to **View**. Please note that this change is permanent. The SP won't be able to revert the Organization's permission to **Modify** as this option will no longer show in the drop-down list.

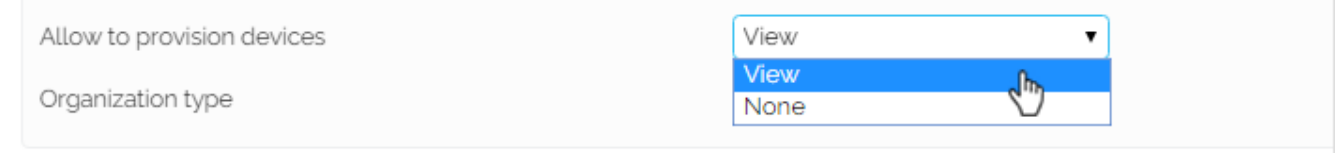

## <span id="page-0-2"></span>Provisioning permissions for Organizations

Each setting on the **Allow to provision devices** option of the Organization account combined with those set at the level of its Users influences the provisioning capabilities of the Organization account owner.

#### To add a SIP device, the Organization account owner must go to **Telephony Provisioning SIP Devices**.

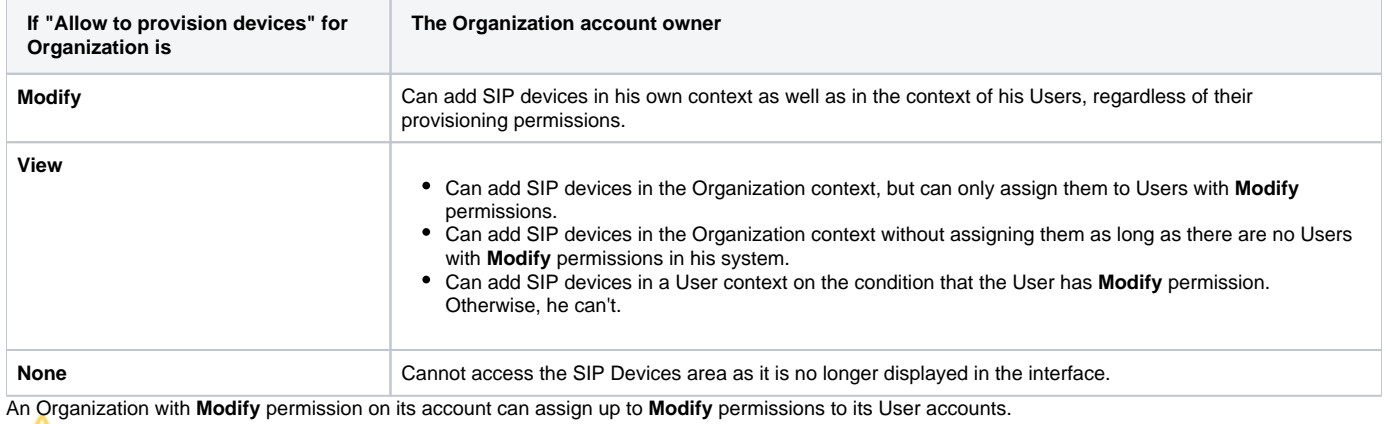

An Organization with **View** permission on its account can assign up to **View** permissions to its User accounts.

An Organization with **None** permission on its account cannot assign any provisioning permissions to its User accounts. In this case, the SIP Devices area will not even show in the interface.

#### **Special case for Organization and User accounts**

If the Organization has the **View** permissions and its User has **Modify** permissions, the Organization can change its User's **Allow to provision devices** pe rmission from **Modify** to **View**. Please note that this change is permanent. The Organization won't be able to revert the User's permission to **Modify** as this option will no longer show in the drop-down list.

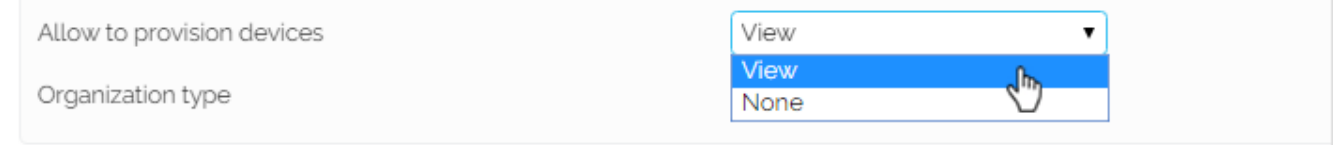

### <span id="page-1-0"></span>Provisioning permissions for Users

The User's permission to add SIP devices depends on how the **Allow to provision devices** option is set up in the interface, i.e. in the User's **Management Tools** page **Account Roles and Phone Numbers Permissions**.

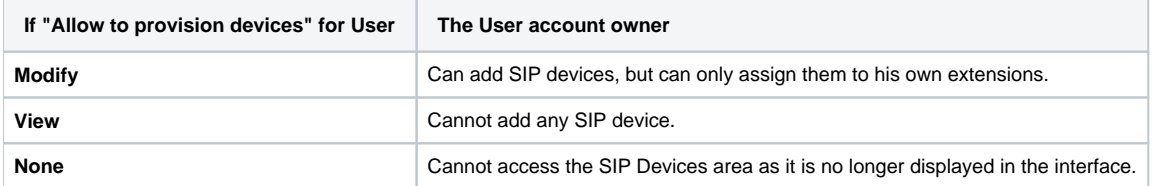